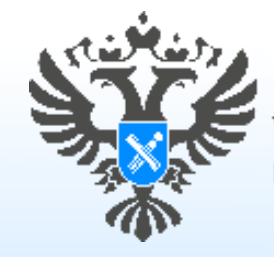

Управление Росреестра по Пермскому краю

# **Возврат государственной пошлины через Личный кабинет сайта РОСРЕЕСТРА**

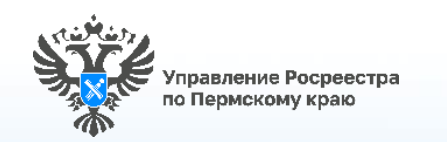

**Для подачи заявления о возврате государственной пошлины через сервис сайта Росреестра «Личный кабинет правообладателя»**

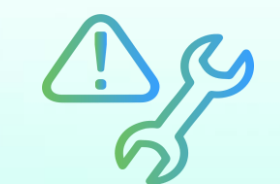

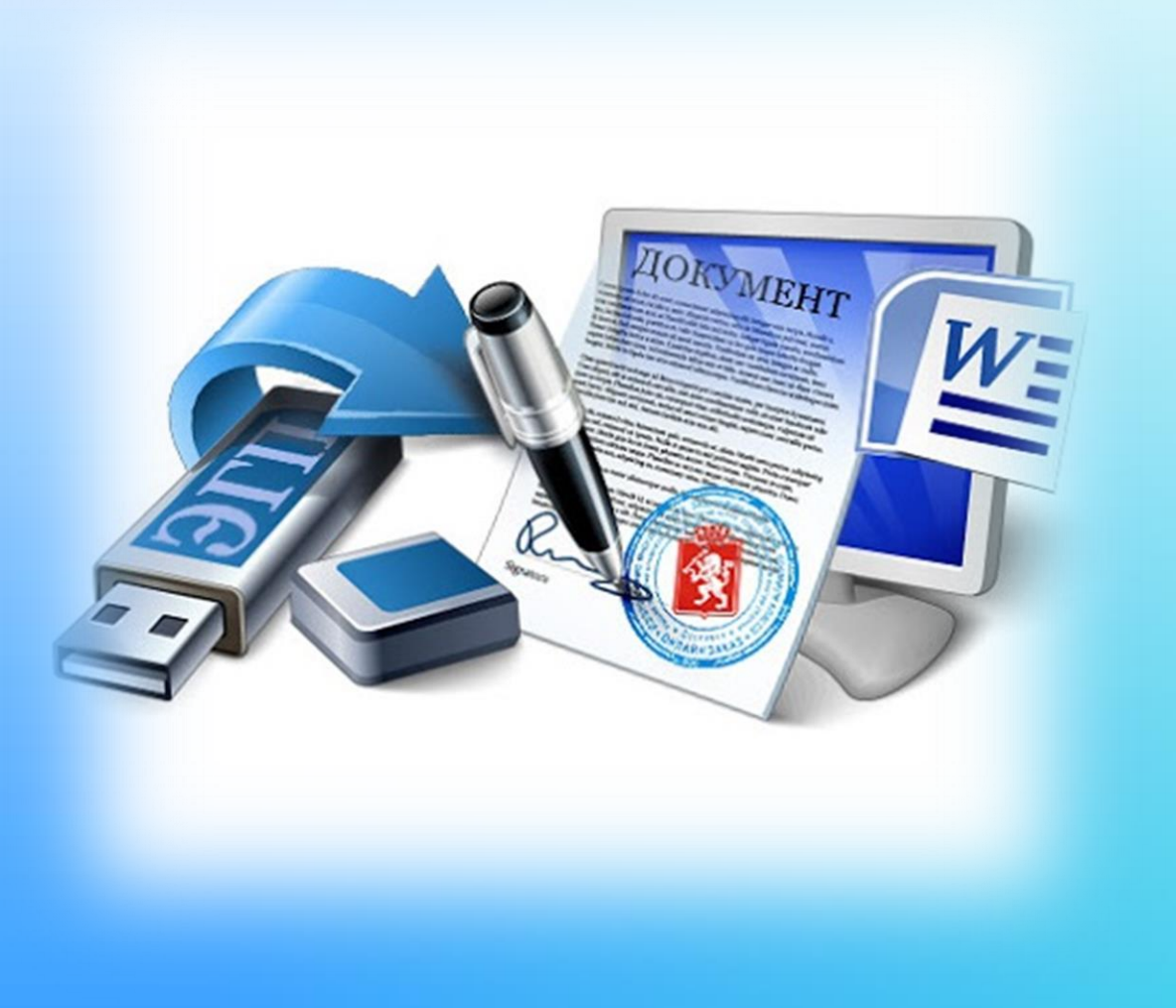

**Логин и пароль на портале госуслуг [www.gosuslugi.ru](http://www.gosuslugi.ru/) (авторизация через портал госуслуг). Если они отсутствуют, то необходима регистрация и подтверждение учетной записи.**

**ПОТРЕБУЕТСЯ**

**Программное обеспечение - крипто провайдер (Крипто Про, версия не ниже 5.0), Крипто АРМ, установленные на автоматизированном рабочем месте.**

**Усиленная квалифицированная электронная подпись (УКЭП), приобретенная в специализированном удостоверяющем центре.**

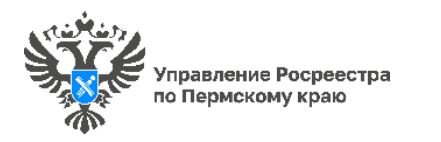

**Подача заявления о возврате государственной пошлины через сервис сайта Росреестра «Личный кабинет правообладателя»**

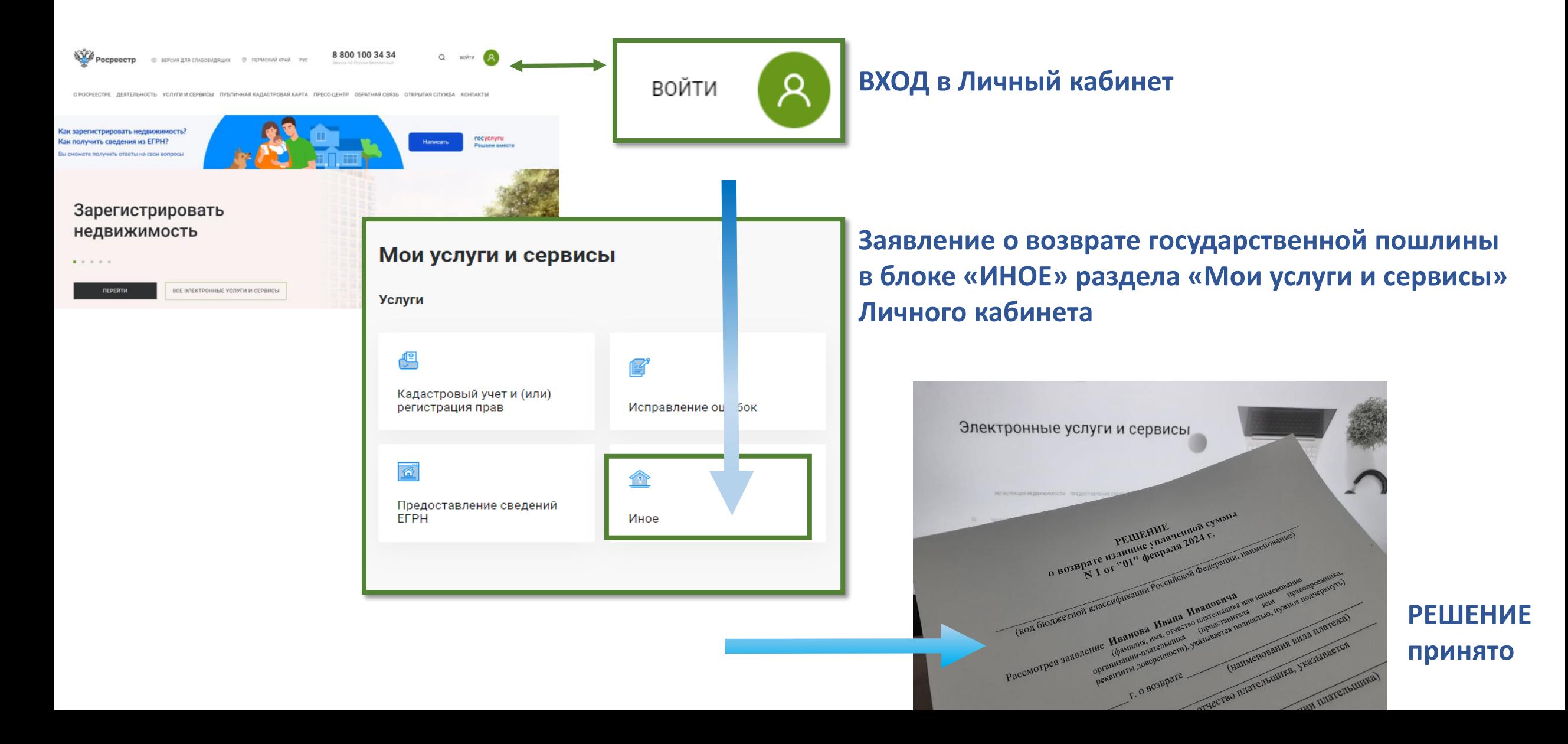

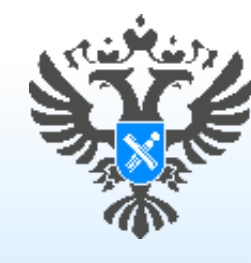

#### Управление Росреестра по Пермскому краю

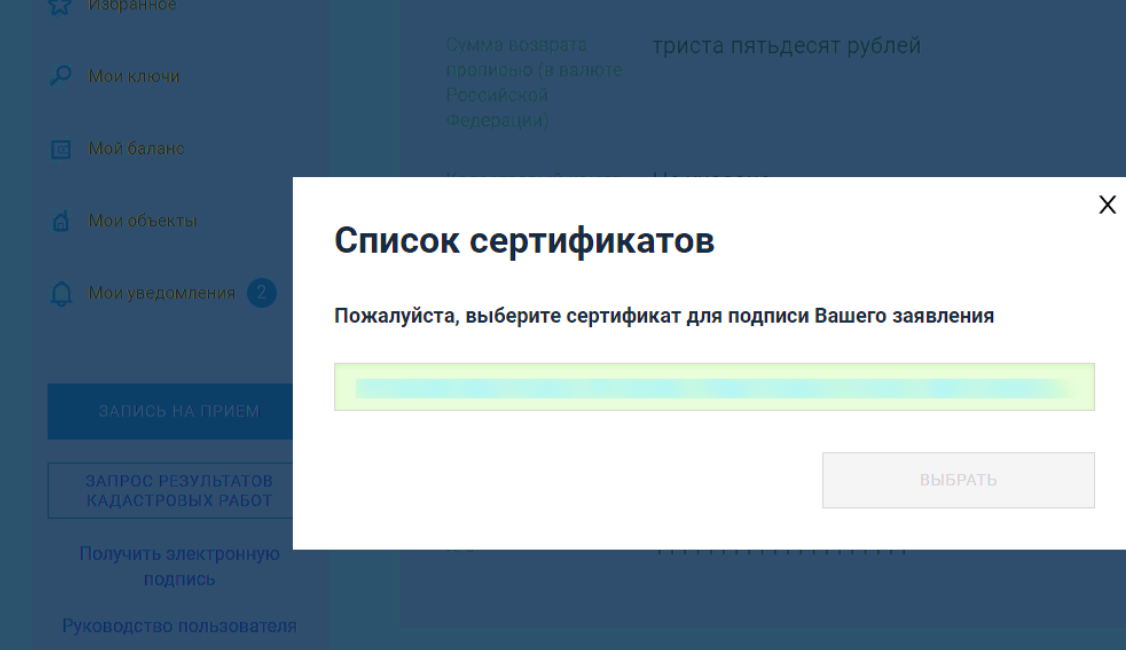

## **ВАЖНО!**

**Воспользоваться услугой возврата государственной пошлины через Личный кабинет возможно только если у вас имеется усиленная квалифицированная электронная подпись** 

#### **Реестр аккредитованных удостоверяющих центров**

**https://digital.gov.ru/ru/activity/govservices/certification\_authority/**

### **Реестр аккредитованных удостоверяющих центров**

https://digital.gov.ru/ru/activity/govservices/certification\_authority/

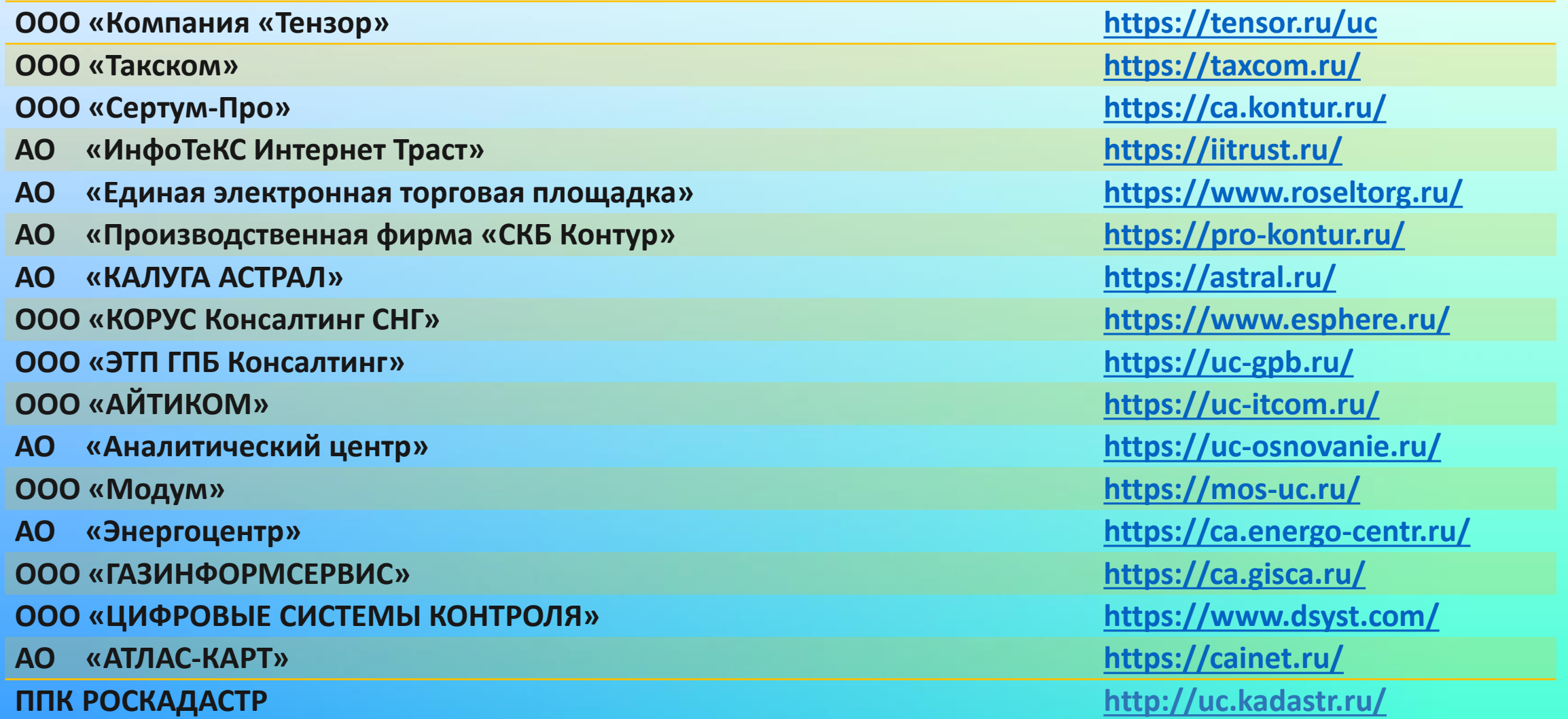

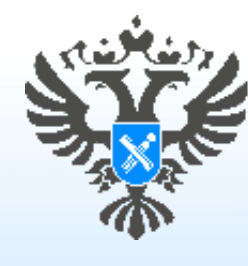

Управление Росреестра по Пермскому краю

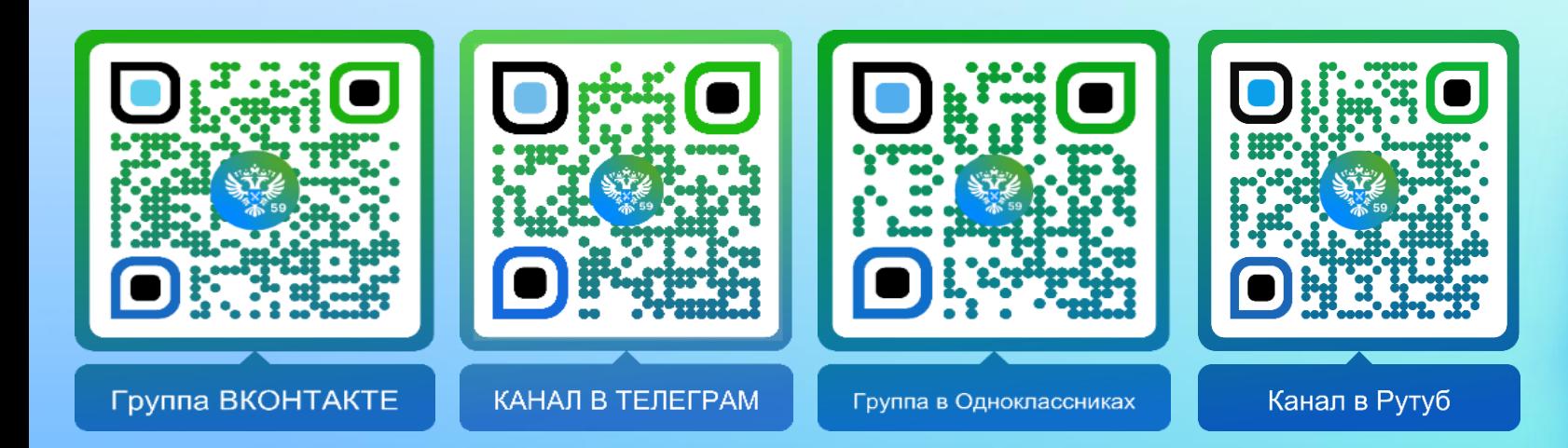

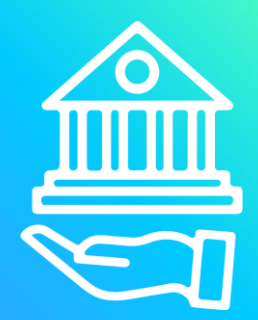

МЫ ТАМ, ГДЕ ЛЮДИ !